# Dépannage de la détection du transfert bidirectionnel dans Cisco IOS XE

# Table des matières

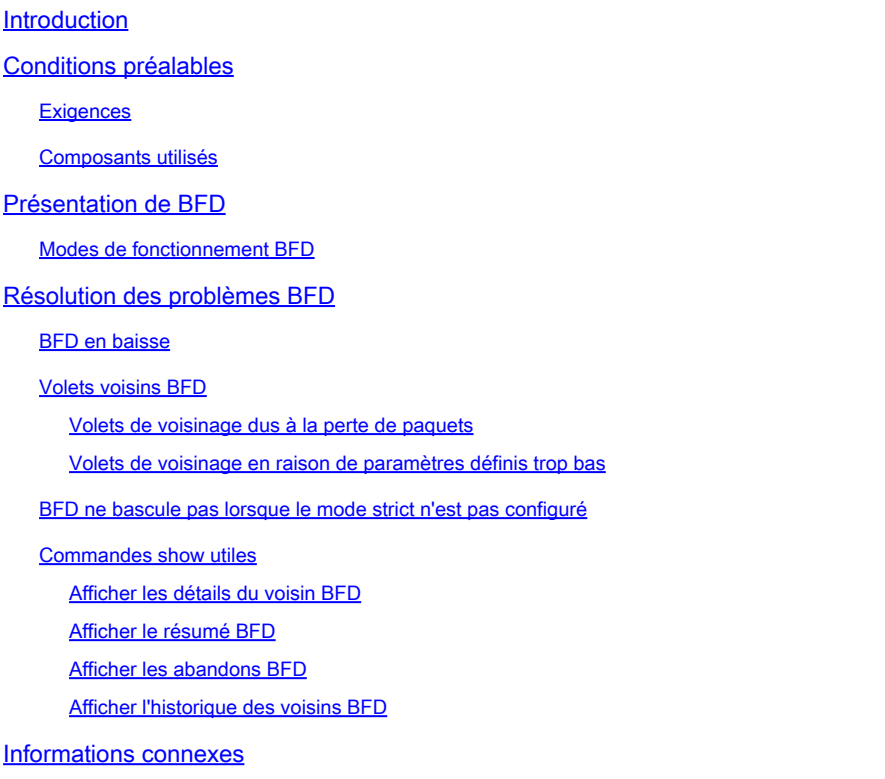

# Introduction

Ce document décrit comment dépanner les problèmes avec la détection de transfert bidirectionnel (BFD) dans Cisco IOS® XE.

# Conditions préalables

### **Exigences**

Aucune exigence spécifique n'est associée à ce document.

### Composants utilisés

Ce document n'est pas limité à des versions de matériel ou de logiciel spécifiques.

The information in this document was created from the devices in a specific lab environment. All of the devices used in this document started with a cleared (default) configuration. Si votre réseau est en ligne, assurez-vous de bien comprendre l'incidence possible des commandes.

# Présentation de BFD

Le protocole de détection BFD (Bidirectional Forwarding Detection) est conçu pour fournir des temps de détection de défaillance du chemin de transfert rapide pour tous les types de supports, les encapsulations, les topologies et les protocoles de routage. En plus de la détection rapide des défaillances du chemin d'accès, BFD fournit une méthode de détection des défaillances cohérente pour les administrateurs réseau. Étant donné que l'administrateur réseau peut utiliser BFD pour détecter les défaillances du chemin de transfert à un taux uniforme, plutôt que les taux variables pour différents mécanismes Hello de protocole de routage, les profils et les plans réseau sont plus faciles et le temps de reconvergence est cohérent et prévisible.

Une paire de systèmes transmet périodiquement des paquets BFD sur chaque chemin entre les deux systèmes, et si un système arrête la réception de paquets BFD pendant suffisamment longtemps, un composant de ce chemin bidirectionnel particulier vers le système voisin est supposé avoir échoué. Dans certaines conditions, les systèmes peuvent négocier de ne pas envoyer de paquets BFD périodiques afin de réduire la surcharge. La réduction du nombre et de la fréquence des mises à jour peut toutefois avoir une incidence sur la sensibilité de la DFB.

L'image montre l'établissement de BFD dans un réseau simple avec deux routeurs configurés pour OSPF et BFD. Lorsque le protocole OSPF détecte un voisin (1), il envoie une requête au processus BFD local pour initier une session de voisinage BFD avec le routeur voisin OSPF (2). La session de voisinage BFD avec le routeur voisin OSPF est établie (3). La même progression est utilisée avec d'autres protocoles de routage lorsque BFD est activé.

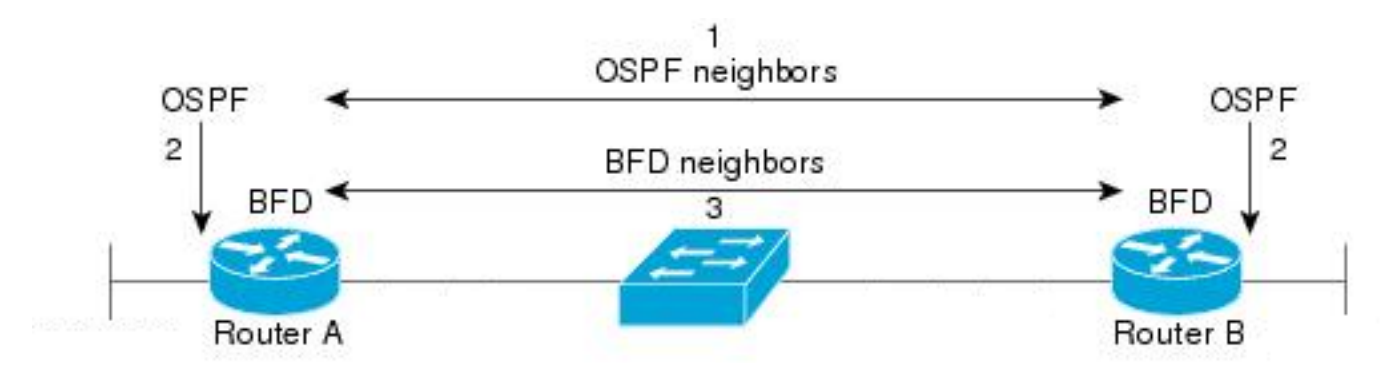

### Modes de fonctionnement BFD

Mode d'écho BFD : le mode d'écho est activé par défaut et s'exécute avec un BFD asynchrone. Il peut être désactivé sur un côté pour s'exécuter avec asymétrie ou sur les deux côtés d'un voisinage. Les paquets d'écho sont envoyés par le moteur de transfert et renvoyés le long du même chemin. Un paquet d'écho est défini avec une adresse source et de destination de l'interface elle-même, et un port UDP de destination de 3785. Le voisin renvoie l'écho à l'émetteur, ce qui réduit sa charge de traitement du paquet et augmente la sensibilité possible de BFD. En général, les échos ne sont pas transférés au plan de contrôle du voisin, afin de réduire les délais et la charge CPU.

BFD Asynchronous Mode (Mode asynchrone BFD) : le mode asynchrone assure le suivi de la disponibilité des voisins par l'échange de paquets de contrôle entre les deux voisins, ce qui

nécessite une configuration statique de BFD des deux côtés.

# Résolution des problèmes BFD

### BFD en baisse

Les messages BFD down log sont essentiels à l'isolation d'une session inactive. Il existe plusieurs causes différentes que l'on peut voir :

DETECT TIMER EXPIRED : le routeur ne reçoit plus de trafic de test d'activité BFD et expire.

ECHO FAILURE - Le routeur ne reçoit plus ses échos BFD de l'autre côté.

RX DOWN - Le routeur reçoit une notification de son voisin l'informant qu'il est en panne.

RX ADMINDOWN - BFD a été désactivé sur le périphérique voisin.

\*Mar 31 19:35:51.809: %BFDFSM-6-BFD\_SESS\_DOWN: BFD-SYSLOG: BFD session 1d:4111 handle:3, is going Down R \*Mar 31 19:35:51.811: %BGP-5-NBR\_RESET: Neighbor 10.1.1.2 reset (BFD adjacency down) \*Mar 31 19:35:51.812: %BGP-5-ADJCHANGE: neighbor 10.1.1.2 Down BFD adjacency down \*Mar 31 19:35:51.813: %BGP\_SESSION-5-ADJCHANGE: neighbor 10.1.1.2 IPv4 Unicast topology base removed fr \*Mar 31 19:35:51.813: %BFD-6-BFD\_SESS\_DESTROYED: BFD-SYSLOG: bfd\_session\_destroyed, ld:4111 neigh proc

\*Mar 31 19:36:33.377: %BFDFSM-6-BFD\_SESS\_DOWN: BFD-SYSLOG: BFD session 1d:4113 handle:1, is going Down R \*Mar 31 19:36:33.380: %BFD-6-BFD\_SESS\_DESTROYED: BFD-SYSLOG: bfd\_session\_destroyed, ld:4113 neigh proc \*Mar 31 19:36:33.381: %OSPF-5-ADJCHG: Process 1, Nbr 10.30.30.30 on GigabitEthernet3 from FULL to DOWN.

\*Mar 31 19:35:59.483: %BFDFSM-6-BFD\_SESS\_DOWN: BFD-SYSLOG: BFD session ld:4110 handle:2,is going Down R \*Mar 31 19:36:02.220: %BFD-6-BFD\_SESS\_CREATED: BFD-SYSLOG: bfd\_session\_created, neigh 10.1.1.2 proc:BGP

Après confirmation de la raison pour laquelle la session BFD est interrompue et de la direction du problème, vous pouvez commencer à isoler les causes possibles :

- Panne de support unidirectionnelle
- Problèmes liés à la modification de la configuration
- BFD bloqué sur le chemin
- Défaillances du processeur ou du transfert sur un périphérique

#### Volets voisins BFD

Volets de voisinage dus à la perte de paquets

Les battements BFD fréquents peuvent souvent être dus à une liaison avec perte qui entraîne la perte de paquets de contrôle BFD ou d'échos. S'il existe plusieurs raisons différentes d'interruption de session, cela indique davantage une perte de paquets.

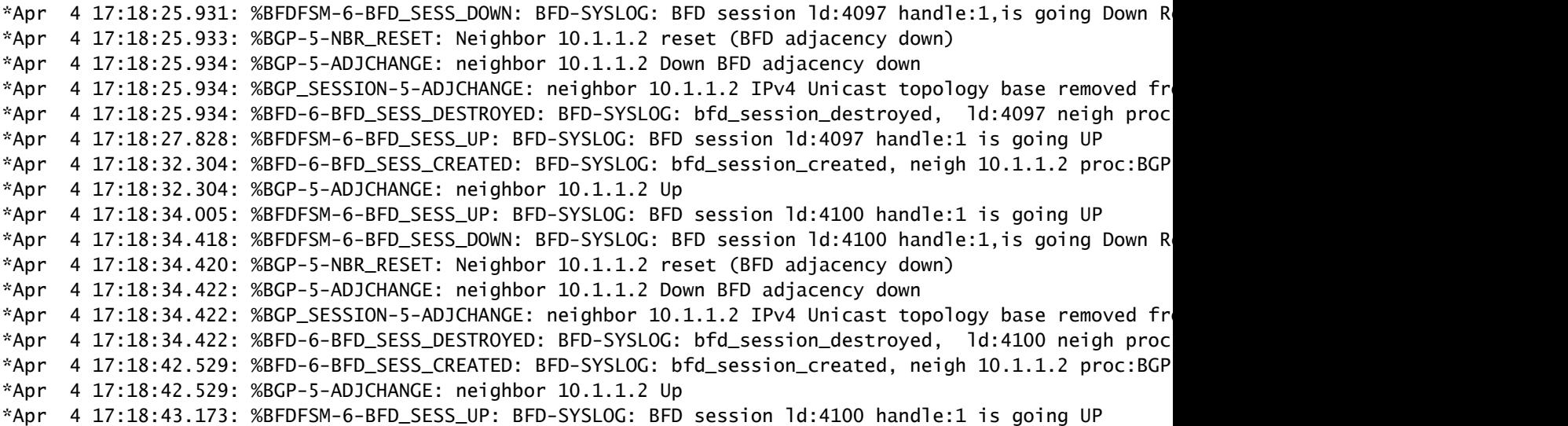

Pour isoler la perte de paquets, il est utile d'effectuer une capture de paquets intégrée de l'interface concernée. Les commandes de base sont les suivantes :

surveillance capture <nom> interface <interface> <entréelsortielles deux> monitor capture <name> match ipv4 protocol udp any any eq <3784|3785>

Vous pouvez également filtrer avec une liste d'accès pour faire correspondre les paquets de contrôle BFD et d'écho.

config t ip access-list extended <ACLname> permit udp any any eq 3784 permit udp any any eq 3785 tranche surveillance capture <nom> interface <interface> <entrée|sortie|les deux> monitor capture <name> access-list <ACLname>

Dans cet exemple, les captures sur l'interface entrante montrent que les paquets de contrôle BFD sont reçus de manière cohérente, mais que les échos sont intermittents. Entre les horodatages de 5 secondes et de 15 secondes, aucun paquet d'écho n'a été renvoyé pour le système local 10.1.1.1. Cela indique une perte du routeur BFD vers son voisin.

BFDrouter#show run | section access-list extended ip access-list extended BFDcap 10 permit udp any any eq 3784 20 permit udp any any eq 3785 BFDrouter#mon cap BFD interface Gi1 in BFDrouter#mon cap BFD access-list BFDcap BFDrouter#mon cap BFD start Started capture point : BFD BFDrouter#mon cap BFD stop Stopped capture point : BFD BFDrouter#show mon cap BFD buffer brief ----------------------------------------------------------------------------

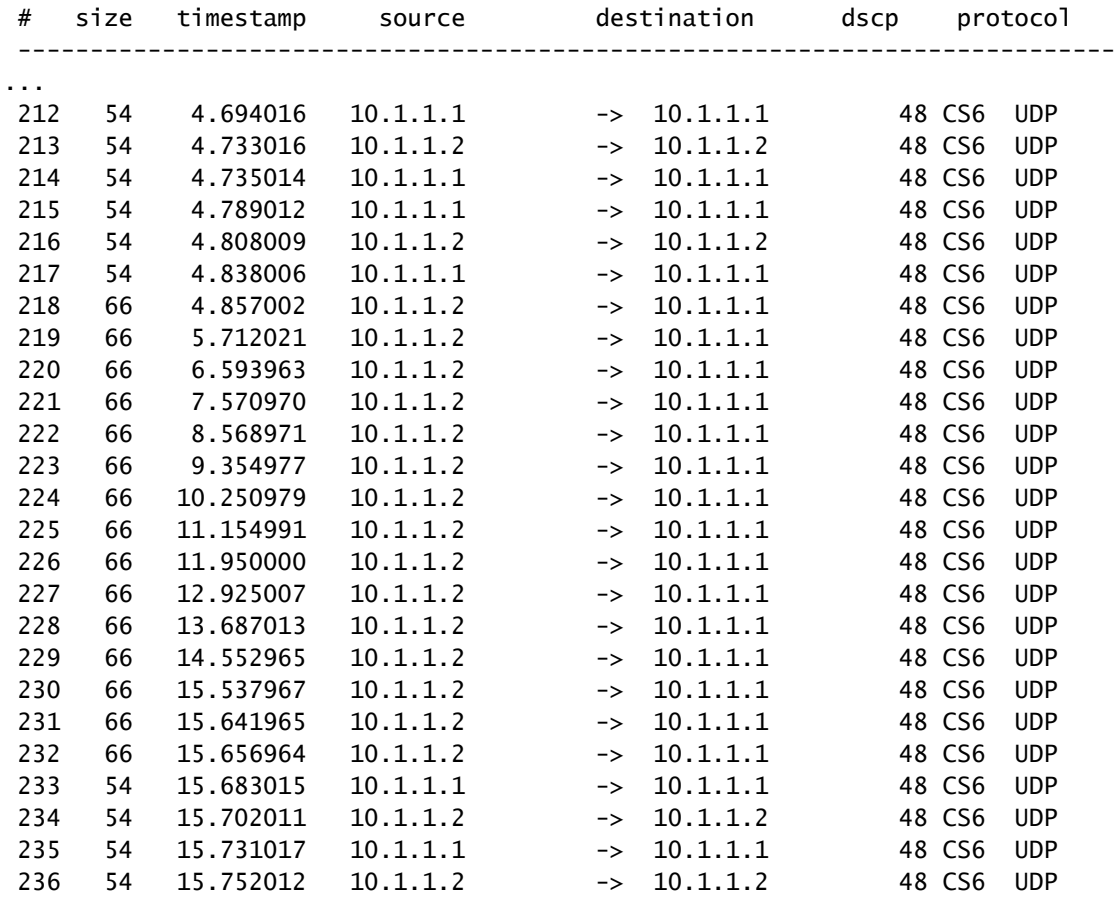

Volets de voisinage en raison de paramètres définis trop bas

Sur les liaisons à faible vitesse, il est important de garder à l'esprit les paramètres BFD appropriés. Les valeurs d'intervalle et de réception minimale sont définies en millisecondes. Si le délai entre voisins est égal ou proche de ces valeurs, les délais normaux causés par les conditions de trafic déclenchent des flaps BFD. Par exemple, si le délai normal de bout en bout entre voisins est de 100 ms et que l'intervalle BFD est défini sur un minimum de 50 ms avec un multiplicateur de 3, un seul paquet BFD manqué déclencherait un événement de voisin inactif, car les deux suivants sont toujours en transit.

Vous pouvez valider le délai pour le voisin via une simple requête ping entre les deux adresses IP voisines.

En outre, les minuteurs minimum pris en charge varient selon la plate-forme et doivent être confirmés avant la configuration BFD.

#### BFD ne bascule pas lorsque le mode strict n'est pas configuré

Il est important de noter que lorsque le mode strict BFD n'est pas activé, l'absence d'une session BFD n'empêche pas l'établissement du protocole de routage associé.

Cela peut permettre une nouvelle convergence dans des scénarios indésirables. Dans l'exemple, BFD a réussi à arrêter le protocole BGP, mais comme la communication TCP réussit toujours, le voisin est rétabli.

\*Mar 31 18:53:08.997: %BFDFSM-6-BFD\_SESS\_DOWN: BFD-SYSLOG: BFD session ld:4097 handle:1,is going Down R \*Mar 31 18:53:08.999: %BGP-5-NBR\_RESET: Neighbor 10.1.1.1 reset (BFD adjacency down) \*Mar 31 18:53:09.000: %BGP-5-ADJCHANGE: neighbor 10.1.1.1 Down BFD adjacency down \*Mar 31 18:53:09.000: %BGP\_SESSION-5-ADJCHANGE: neighbor 10.1.1.1 IPv4 Unicast topology base removed fr BGPpeer# \*Mar 31 18:53:09.000: %BFD-6-BFD\_SESS\_DESTROYED: BFD-SYSLOG: bfd\_session\_destroyed, ld:4097 neigh proc \*Mar 31 18:53:10.044: %SYS-5-CONFIG\_I: Configured from console by console BGPpeer# \*Mar 31 18:53:15.245: %BFD-6-BFD\_SESS\_CREATED: BFD-SYSLOG: bfd\_session\_created, neigh 10.1.1.1 proc:BGP \*Mar 31 18:53:15.245: %BGP-5-ADJCHANGE: neighbor 10.1.1.1 Up BGPpeer#show bfd neighbor

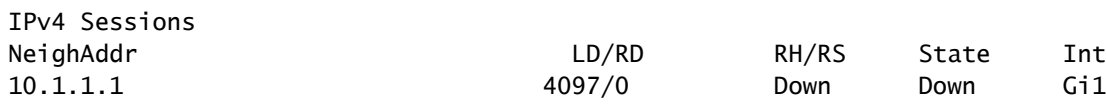

Étant donné que le protocole BGP est actif avant le voisinage BFD, le réseau reconverge. Si le BFD reste inactif, la seule façon pour le voisin d'être inactif est lorsque le minuteur d'attente de deux minutes expire, ce qui retarde le basculement.

\*Mar 31 18:59:01.539: %BGP-3-NOTIFICATION: sent to neighbor 10.1.1.1 4/0 (hold time expired) 0 bytes \*Mar 31 18:59:01.540: %BGP-5-NBR\_RESET: Neighbor 10.1.1.1 reset (BGP Notification sent) \*Mar 31 18:59:01.541: %BGP-5-ADJCHANGE: neighbor 10.1.1.1 Down BGP Notification sent \*Mar 31 18:59:01.541: %BGP\_SESSION-5-ADJCHANGE: neighbor 10.1.1.1 IPv4 Unicast topology base removed fr \*Mar 31 18:59:01.541: %BFD-6-BFD\_SESS\_DESTROYED: BFD-SYSLOG: bfd\_session\_destroyed, ld:4097 neigh proc

Commandes show utiles

Afficher les détails du voisin BFD

Cette commande fournit des détails sur les voisins BFD configurés comme indiqué ci-dessous. Cela inclut tous les voisins indépendants de l'état actuel.

BFDrouter#show bfd neighbor details

IPv4 Sessions NeighAddr LD/RD RH/RS State Int 10.1.1.2 4104/4097 Up Up Gi1 Session state is UP and using echo function with 50 ms interval. Session Host: Software OurAddr: 10.1.1.1 Handle: 3 Local Diag: 0, Demand mode: 0, Poll bit: 0 MinTxInt: 1000000, MinRxInt: 1000000, Multiplier: 3 Received MinRxInt: 1000000, Received Multiplier: 3 Holddown (hits): 0(0), Hello (hits): 1000(36) Rx Count: 38, Rx Interval (ms) min/max/avg: 2/1001/827 last: 493 ms ago Tx Count: 39, Tx Interval (ms) min/max/avg: 4/988/809 last: 402 ms ago Echo Rx Count: 534, Echo Rx Interval (ms) min/max/avg: 23/68/45 last: 26 ms ago Echo Tx Count: 534, Echo Tx Interval (ms) min/max/avg: 39/63/45 last: 27 ms ago Elapsed time watermarks: 0 0 (last: 0) Registered protocols: BGP CEF Uptime: 00:00:24 Last packet: Version: 1 - Diagnostic: 0 State bit: Up - Demand bit: 0 Poll bit: 0 - Final bit: 0 C bit: 0 Multiplier: 3 - Length: 24 My Discr.: 4097 - Your Discr.: 4104 Min tx interval: 1000000 - Min rx interval: 1000000 Min Echo interval: 50000 IPv4 Sessions NeighAddr LD/RD RH/RS State Int 10.2.2.2 4102/4097 Up Up Gi2 Session state is UP and using echo function with 50 ms interval. Session Host: Software OurAddr: 10.2.2.1 Handle: 2 Local Diag: 0, Demand mode: 0, Poll bit: 0 MinTxInt: 1000000, MinRxInt: 1000000, Multiplier: 3 Received MinRxInt: 1000000, Received Multiplier: 3 Holddown (hits): 0(0), Hello (hits): 1000(2637) Rx Count: 2639, Rx Interval (ms) min/max/avg: 3/1012/879 last: 10 ms ago Tx Count: 2639, Tx Interval (ms) min/max/avg: 2/1006/879 last: 683 ms ago Echo Rx Count: 51504, Echo Rx Interval (ms) min/max/avg: 1/98/45 last: 32 ms ago Echo Tx Count: 51504, Echo Tx Interval (ms) min/max/avg: 39/98/45 last: 34 ms ago Elapsed time watermarks: 0 0 (last: 0) Registered protocols: EIGRP CEF Uptime: 00:38:37 Last packet: Version: 1 - Diagnostic: 0 State bit: Up - Demand bit: 0 Poll bit: 0 - Final bit: 0 C bit: 0 Multiplier: 3 - Length: 24 My Discr.: 4097 - Your Discr.: 4102 Min tx interval: 1000000 - Min rx interval: 1000000 Min Echo interval: 50000 IPv4 Sessions NeighAddr **LD/RD** RH/RS State Int 10.3.3.2 4100/4097 Up Up Gi3 Session state is UP and using echo function with 50 ms interval. Session Host: Software OurAddr: 10.3.3.1 Handle: 1 Local Diag: 0, Demand mode: 0, Poll bit: 0 MinTxInt: 1000000, MinRxInt: 1000000, Multiplier: 3 Received MinRxInt: 1000000, Received Multiplier: 3 Holddown (hits): 0(0), Hello (hits): 1000(10120) Rx Count: 10137, Rx Interval (ms) min/max/avg: 1/2761/878 last: 816 ms ago Tx Count: 10136, Tx Interval (ms) min/max/avg: 1/2645/877 last: 904 ms ago Echo Rx Count: 197745, Echo Rx Interval (ms) min/max/avg: 1/4126/45 last: 15 ms ago Echo Tx Count: 197745, Echo Tx Interval (ms) min/max/avg: 39/4227/45 last: 16 ms ago Elapsed time watermarks: 0 0 (last: 0) Registered protocols: CEF OSPF Uptime: 00:38:39 Last packet: Version: 1 - Diagnostic: 0 State bit: Up - Demand bit: 0 Poll bit: 0 - Final bit: 0 C bit: 0

| Multiplier: 3            | - Length: 24               |
|--------------------------|----------------------------|
| My Discr.: 4097          | - Your Discr.: 4100        |
| Min tx interval: 1000000 | - Min rx interval: 1000000 |
| Min Echo interval: 50000 |                            |

Champs clés :

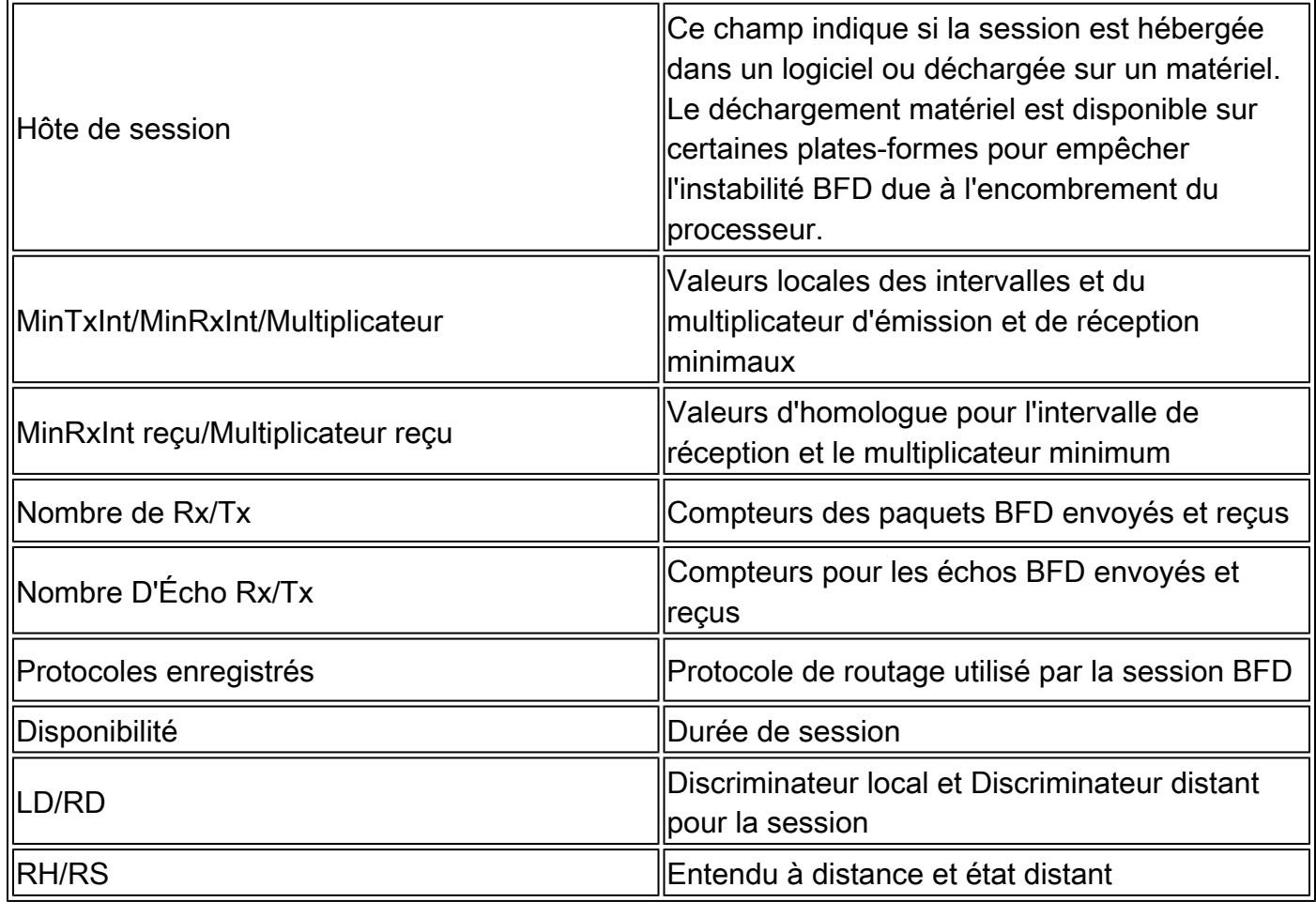

#### Afficher le résumé BFD

La commande show bfd summary fournit plusieurs sorties rapides des protocoles client actifs, des sessions de protocole IP ou des sessions BFD hébergées par matériel ou logiciel. Ces informations sont utiles lorsque la sortie de tous les détails est longue et complexe.

#### BFDrouter#show bfd summary client

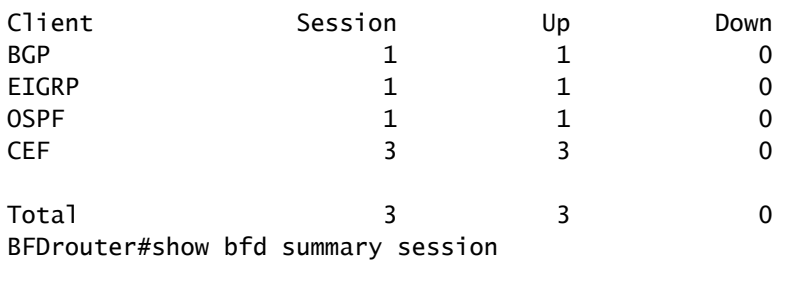

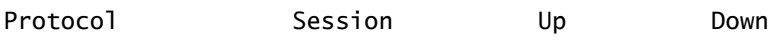

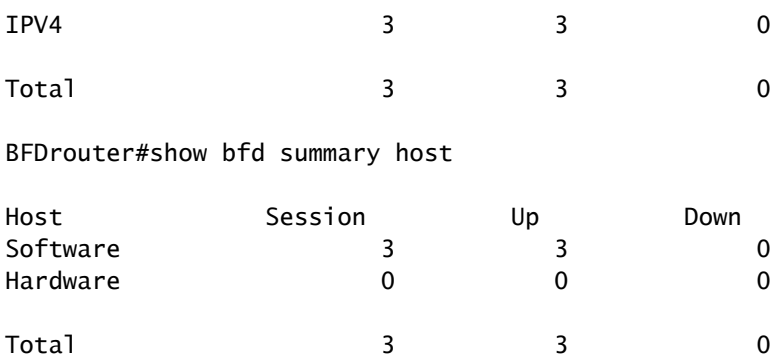

#### Afficher les abandons BFD

Cette commande affiche les paquets BFD abandonnés sur le périphérique local et la raison. Si les abandons locaux sont incrémentés, cela peut provoquer le basculement des sessions.

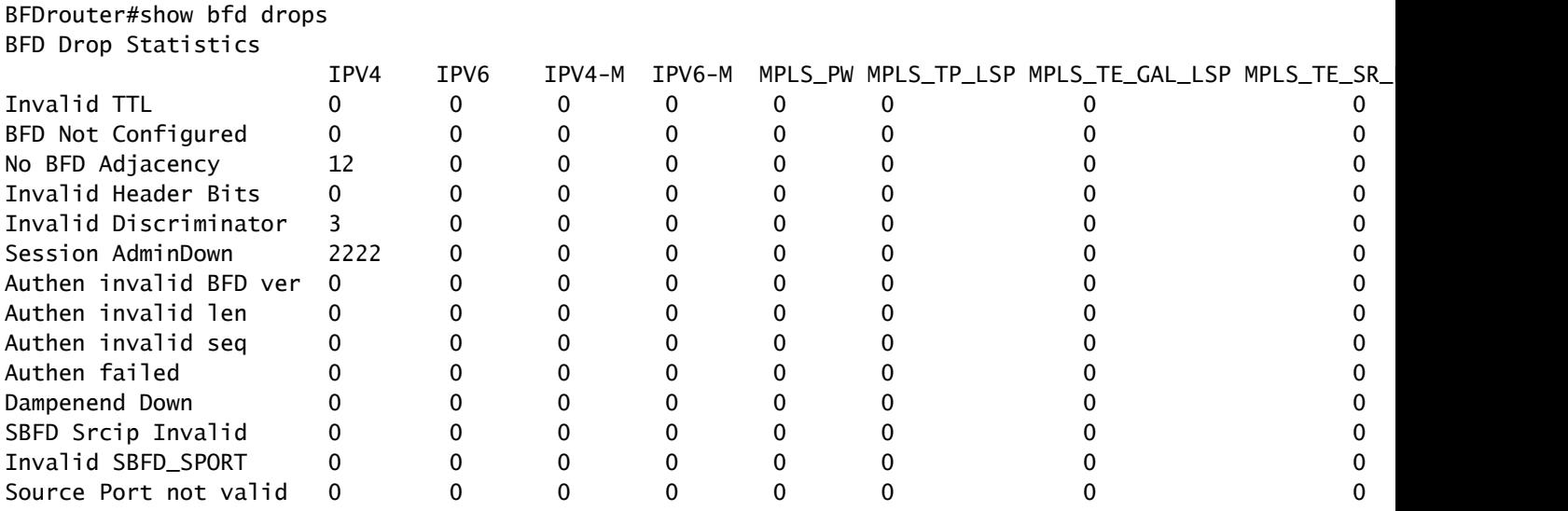

#### Afficher l'historique des voisins BFD

Cette commande affiche les journaux BFD récents pour chaque voisin, ainsi que son état actuel.

BFDrouter# show bfd neighbors history

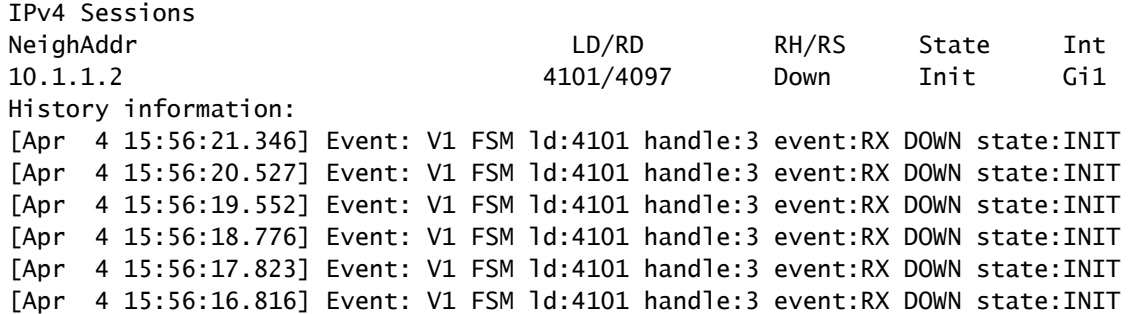

[Apr 4 15:56:15.886] Event: V1 FSM ld:4101 handle:3 event:RX DOWN state:INIT [Apr 4 15:56:14.920] Event: V1 FSM ld:4101 handle:3 event:RX DOWN state:INIT [Apr 4 15:56:14.023] Event: V1 FSM ld:4101 handle:3 event:RX DOWN state:INIT [Apr 4 15:56:13.060] Event: V1 FSM ld:4101 handle:3 event:RX DOWN state:INIT [Apr 4 15:56:12.183] Event: V1 FSM ld:4101 handle:3 event:RX DOWN state:INIT [Apr 4 15:56:11.389] Event: V1 FSM ld:4101 handle:3 event:RX DOWN state:INIT [Apr 4 15:56:10.600] Event: V1 FSM ld:4101 handle:3 event:RX DOWN state:INIT [Apr 4 15:56:09.603] Event: V1 FSM ld:4101 handle:3 event:RX DOWN state:INIT [Apr 4 15:56:08.750] Event: V1 FSM ld:4101 handle:3 event:RX DOWN state:INIT [Apr 4 15:56:07.808] Event: V1 FSM ld:4101 handle:3 event:RX DOWN state:INIT [Apr 4 15:56:06.825] Event: V1 FSM ld:4101 handle:3 event:RX DOWN state:INIT [Apr 4 15:56:05.877] Event: V1 FSM ld:4101 handle:3 event:RX DOWN state:INIT IPv4 Sessions NeighAddr LD/RD RH/RS State Int [Apr 4 15:56:04.917] Event: V1 FSM ld:4101 handle:3 event:RX DOWN state:INIT [Apr 4 15:56:03.920] Event: V1 FSM ld:4101 handle:3 event:RX DOWN state:INIT 10.2.2.2 104/4097 Up Up Gi2 History information: [Apr 4 15:10:41.820] Event: V1 FSM ld:104 handle:1 event:RX UP state:UP [Apr 4 15:10:41.803] Event: V1 FSM ld:104 handle:1 event:RX UP state:UP [Apr 4 15:10:41.784] Event: V1 FSM ld:104 handle:1 event:RX UP state:UP [Apr 4 15:10:41.770] Event: notify client(CEF) IP:10.2.2.2, ld:104, handle:1, event:UP, [Apr 4 15:10:41.770] Event: notify client(EIGRP) IP:10.2.2.2, ld:104, handle:1, event:UP, [Apr 4 15:10:41.770] Event: notify client(CEF) IP:10.2.2.2, ld:104, handle:1, event:UP, [Apr 4 15:10:41.770] Event: resetting timestamps ld:104 handle:1 [Apr 4 15:10:41.768] Event: V1 FSM ld:104 handle:1 event:RX INIT state:DOWN [Apr 4 15:10:41.751] Event: V1 FSM ld:104 handle:1 event:Session create state:DOWN [Apr 4 15:10:41.751] bfd\_session\_created, proc:EIGRP, idb:GigabitEthernet2 handle:1 act 10.3.3.2 4198/4097 Up Up Gi3 History information: IPv4 Sessions NeighAddr **LD/RD** RH/RS State Int [Apr 4 15:26:01.779] Event: notify client(CEF) IP:10.3.3.2, ld:4198, handle:2, event:UP, [Apr 4 15:26:01.779] Event: notify client(OSPF) IP:10.3.3.2, ld:4198, handle:2, event:UP, [Apr 4 15:26:01.778] Event: V1 FSM ld:4198 handle:2 event:RX UP state:UP [Apr 4 15:26:01.777] Event: notify client(OSPF) IP:10.3.3.2, ld:4198, handle:2, event:UP, [Apr 4 15:26:01.777] Event: V1 FSM ld:4198 handle:2 event:RX INIT state:DOWN [Apr 4 15:26:01.776] Event: V1 FSM ld:4198 handle:2 event:Session create state:ADMIN DOWN [Apr 4 15:25:59.309] Event: bfd\_session\_destroyed, proc:CEF, handle:2 act [Apr 4 15:25:59.309] Event: V1 FSM ld:4198 handle:2 event:Session delete state:UP [Apr 4 15:25:59.308] Event: bfd\_session\_destroyed, proc:OSPF, handle:2 act [Apr 4 15:22:48.912] Event: V1 FSM ld:4198 handle:2 event:RX UP state:UP [Apr 4 15:22:48.911] Event: notify client(CEF) IP:10.3.3.2, ld:4198, handle:2, event:UP, [Apr 4 15:22:48.911] Event: notify client(OSPF) IP:10.3.3.2, ld:4198, handle:2, event:UP, [Apr 4 15:22:48.911] Event: notify client(CEF) IP:10.3.3.2, ld:4198, handle:2, event:UP, IPv4 Sessions NeighAddr **LD/RD** RH/RS State Int [Apr 4 15:22:48.911] Event: V1 FSM ld:4198 handle:2 event:RX INIT state:DOWN [Apr 4 15:22:48.910] Event: V1 FSM ld:4198 handle:2 event:Session create state:DOWN [Apr 4 15:22:48.909] bfd\_session\_created, proc:OSPF, idb:GigabitEthernet3 handle:2 act

### Informations connexes

[Référence BFD Cisco IOS](https://www.cisco.com/en/US/docs/ios/12_4t/ip_route/configuration/guide/t_bfd.html)

[Guide de configuration BFD, Cisco IOS XE 17.x](/content/en/us/td/docs/routers/ios/config/17-x/ip-routing/b-ip-routing/m_irb-bi-fwd-det-0-1.html)

[IETF RFC 5880 pour BFD](https://datatracker.ietf.org/doc/rfc5880/)

#### À propos de cette traduction

Cisco a traduit ce document en traduction automatisée vérifiée par une personne dans le cadre d'un service mondial permettant à nos utilisateurs d'obtenir le contenu d'assistance dans leur propre langue.

Il convient cependant de noter que même la meilleure traduction automatisée ne sera pas aussi précise que celle fournie par un traducteur professionnel.